## **Debian Package Maker for class room teaching**

De Applications Places System De Avenue USA (1) Wed May 7, 1:20 PM (1) drcksd - File Browser Eile Edit View Go Bookmarks Help Back v De Forward v & C a U Q 100% Q con View  $\sqrt{2}$  $Places \vee$ **x** < drcksd file: drcksd Desktop ι. **P**  $\overline{\phantom{a}}$ File System Diet\_<br>munpeparakkam\_<br>documentation  $DVD_1$  $DVD_2$ Desktop **DESKTOP ITEMS** Documents Downloads  $\mathbb{Z}$ Network **U** New Volume ▲ **最** Trash J Documents Music DVD<sub>3</sub> whelt files Junior-OS-Theme Kids-Computer Music mnitu **D** Pictures Videos  $\sqrt{2}$ 画  $\mathbf{L}$ 49 **Downloads** VCD\_Copy Pictures Public pysycache OGISproject Templates **TuxPaint-Pictures** drcksd NPP C<br>NPP C<br>NPP C<br>NPP C E  $\odot$  $\Box$  $\circ$ íb. test-0000.mpeg Videos C:\nppdf32Log<br>\debuglog.txt **Marklist** SchoolResources.<br>deb showpanel.sh reset settings Consolidation.pdf グ "files" selected (containing 15 items)

\*Copy the content folder to home directory and rename the folder to **files**

files folder -ൽ index.html ഉണ്ടായിരിക്കണം അതാണ് execute ചെയ്യന്നത്

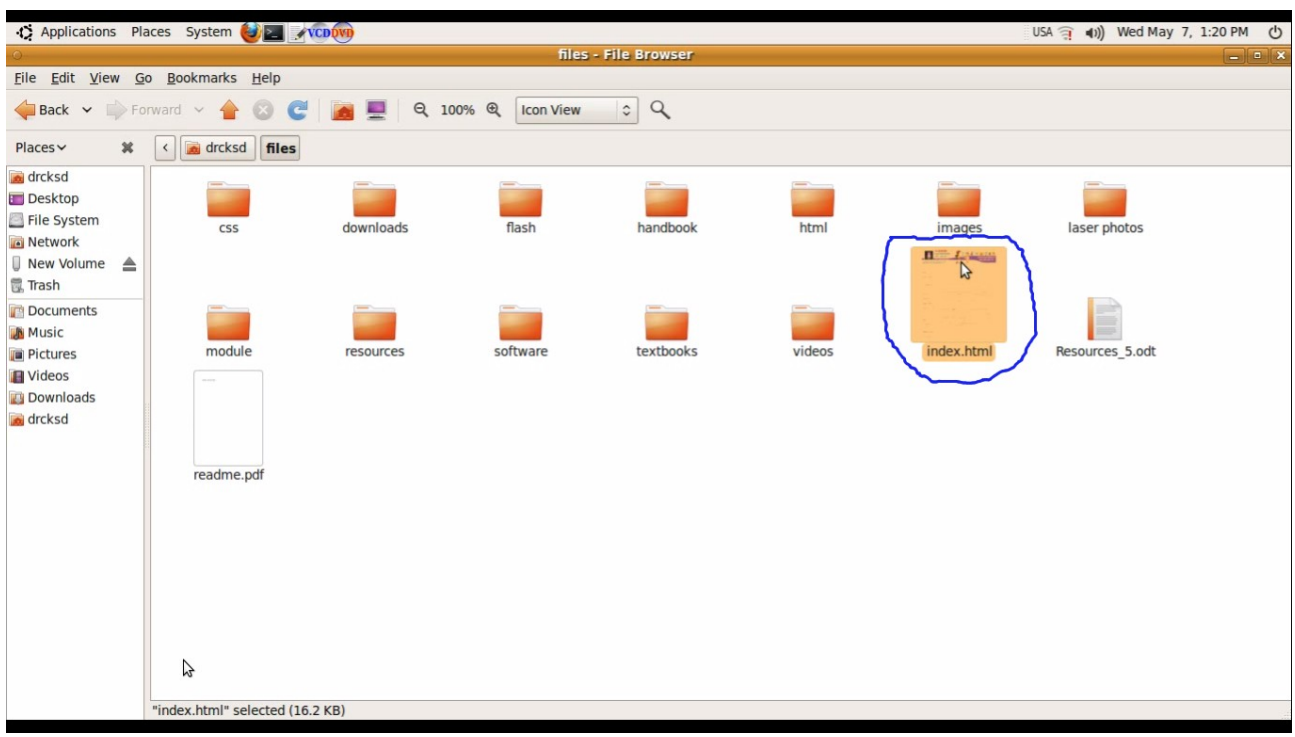

Install Debian Package maker from [www.madhivaliyaparamba.com](http://www.madhivaliyaparamba.com/)

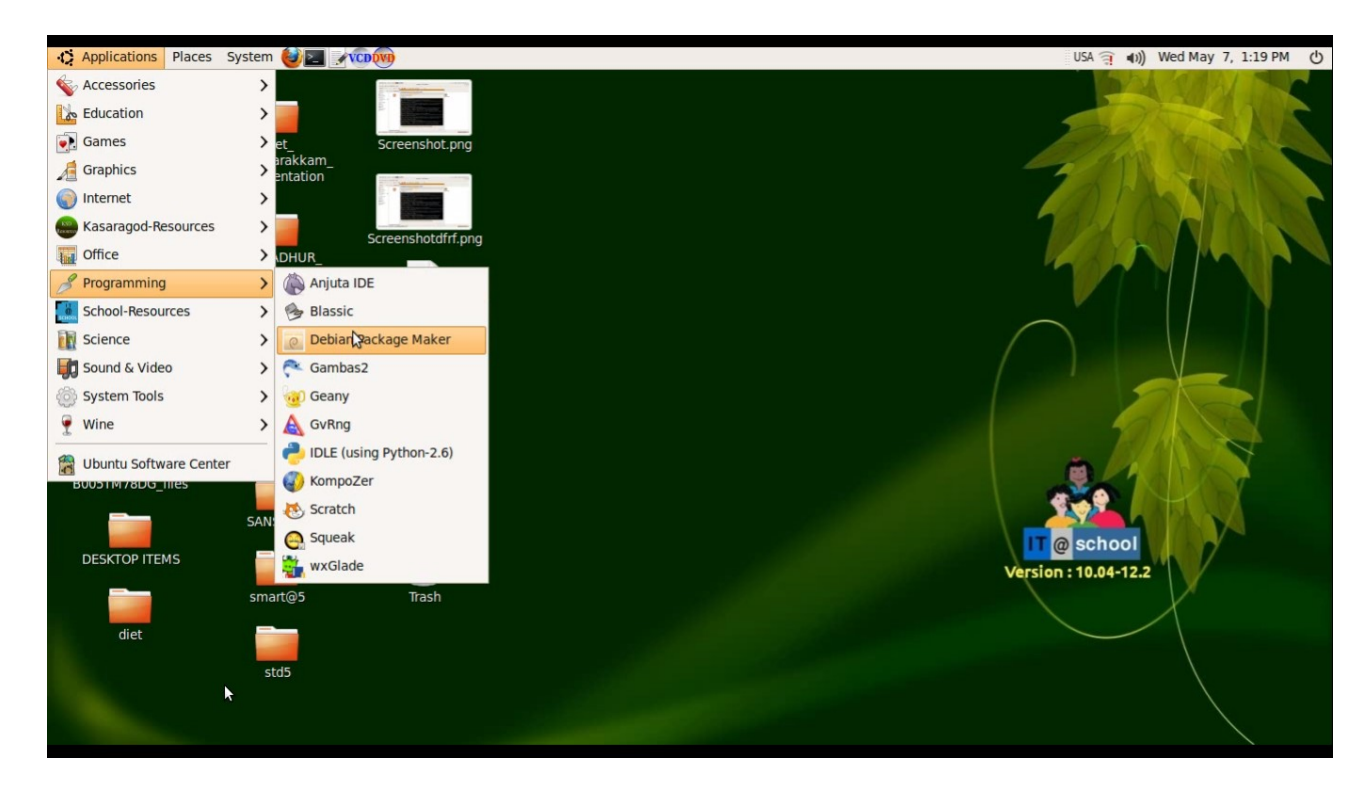

## First click select button

You are prompted to give package Name.Do not use spaces or special characters

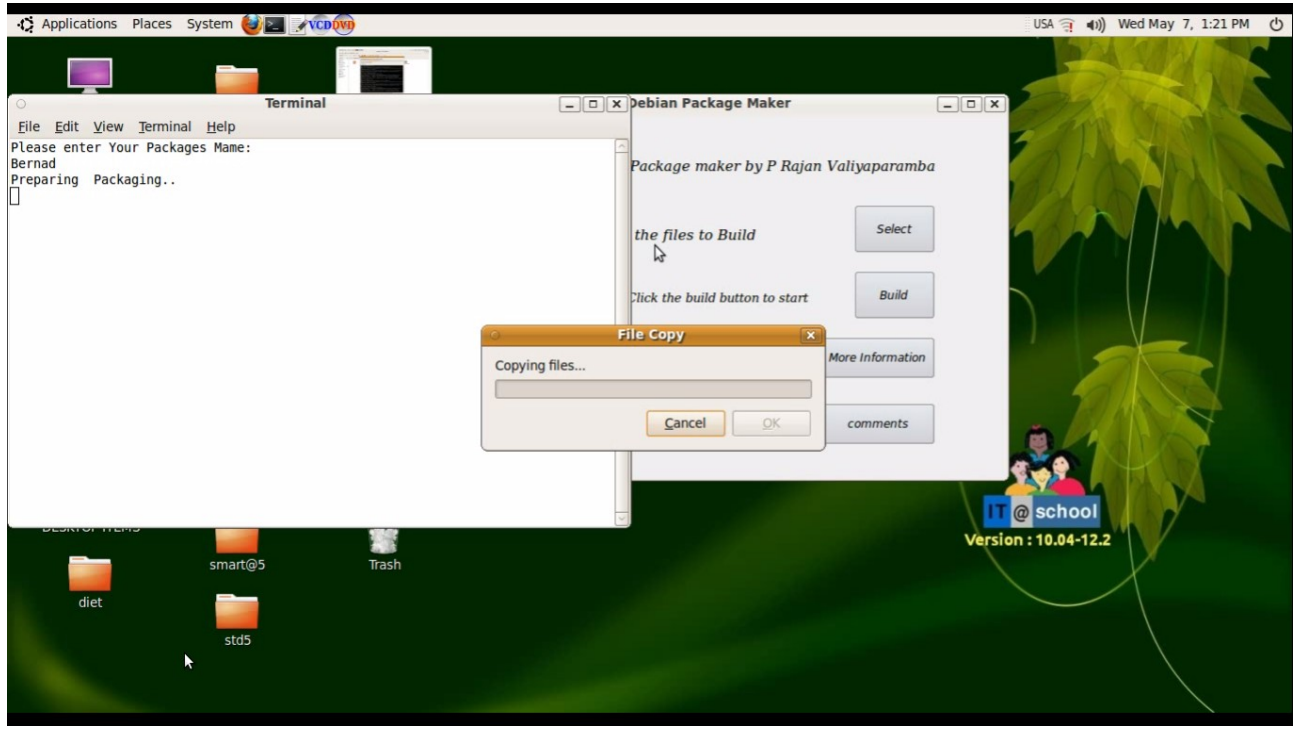

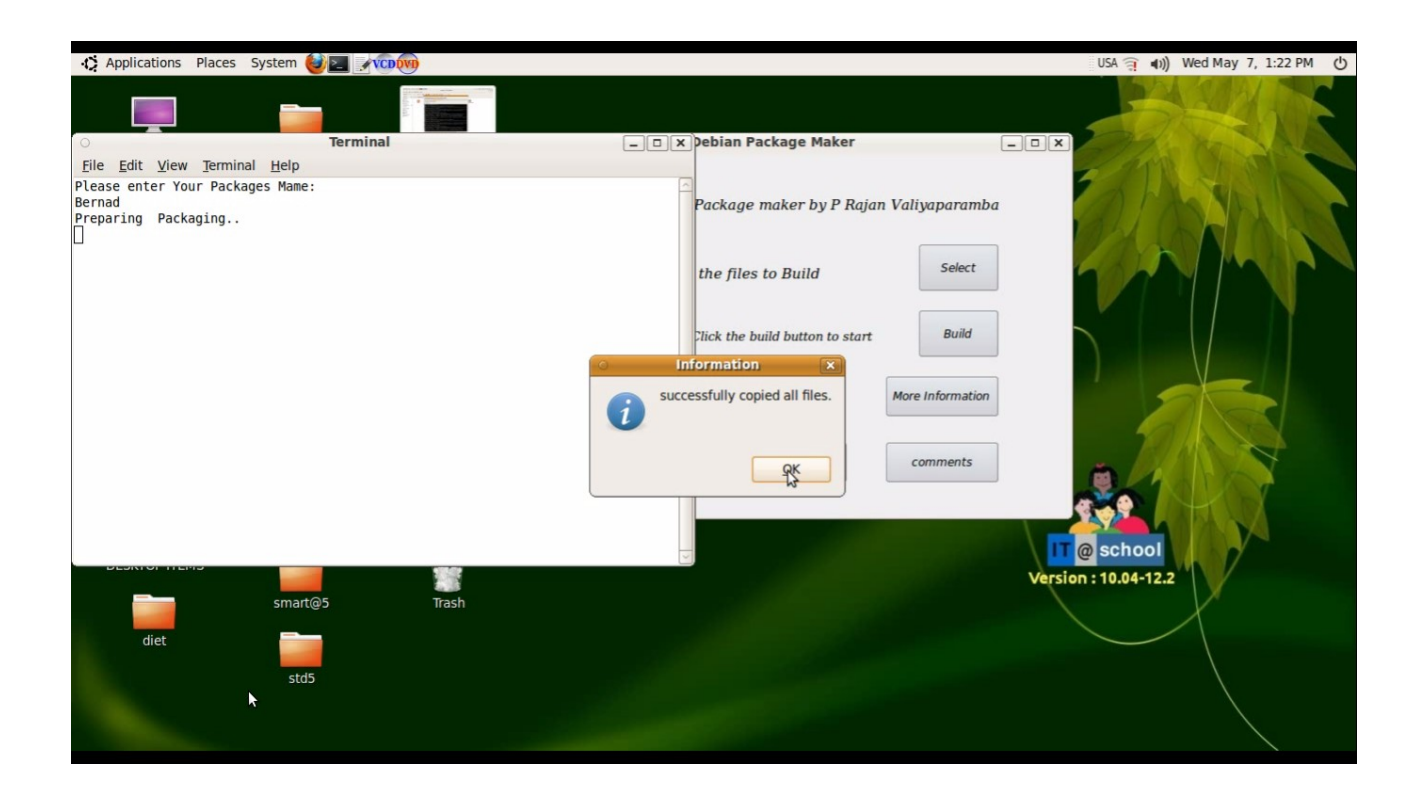

Next Click build button to start build process.

You must enter a package Name without spaces.

It is the name of your application found in the Application-School-Resources menu.

For eg If you enter **Biology** your application may be **Biology Resources**

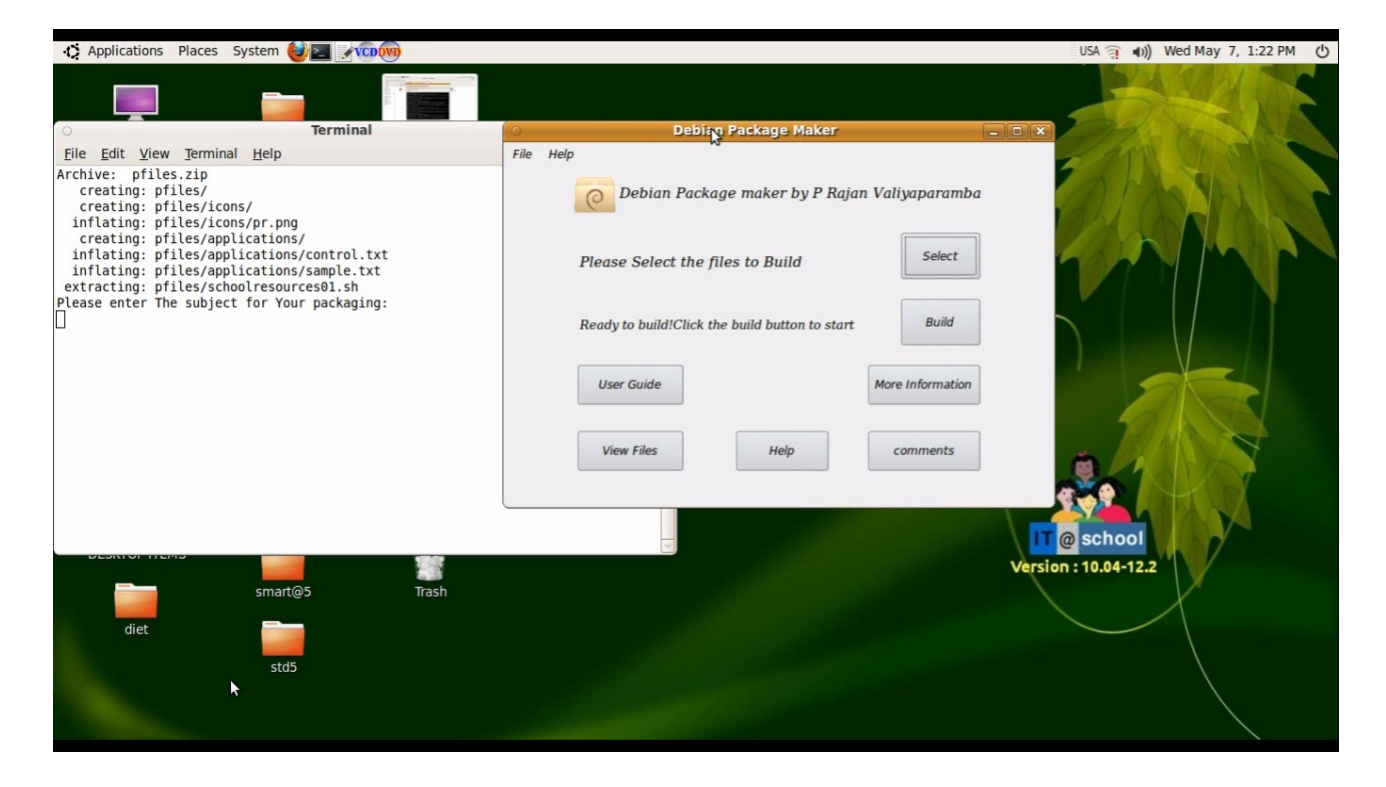

Home folder automatically open when the build process complets.

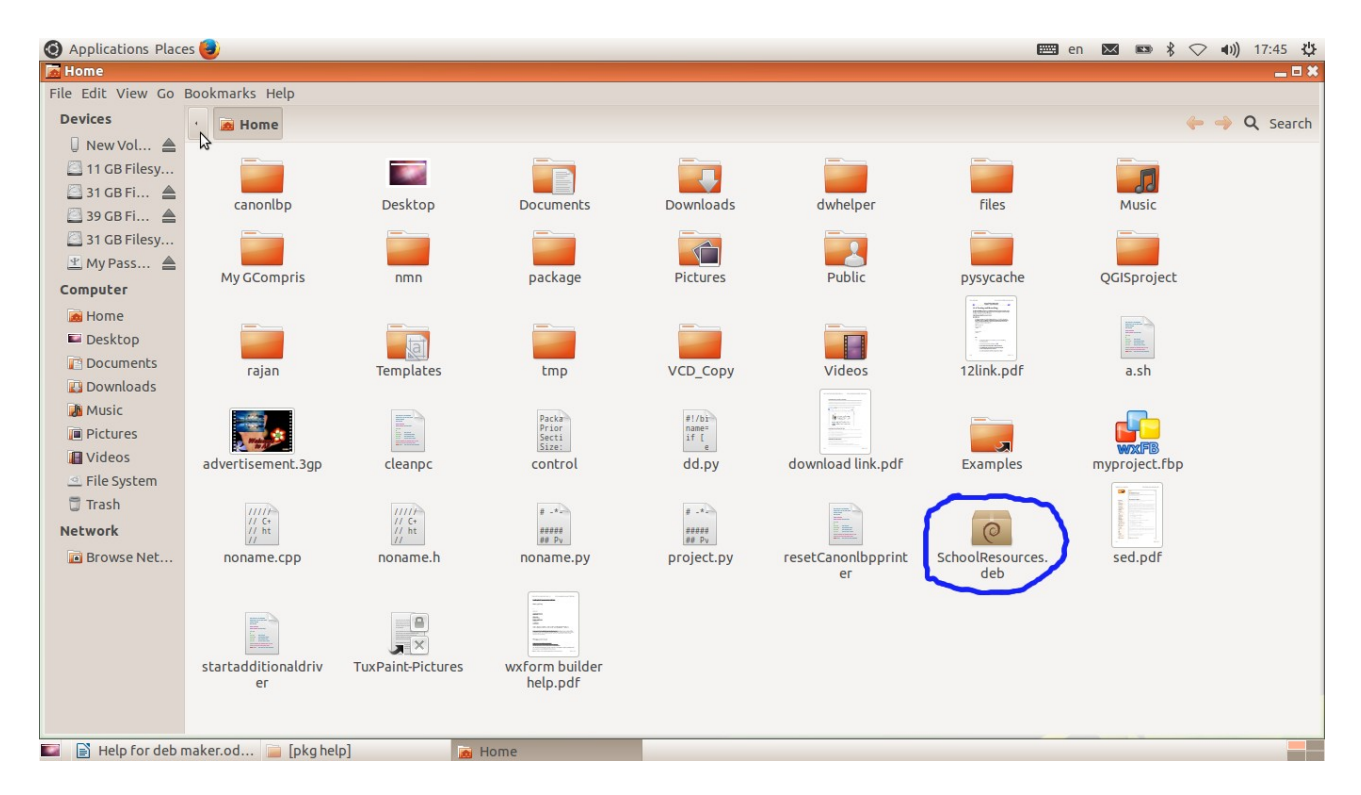

## Install **SchoolResources.deb**

## **Uninstalling SchoolResources created by Debian package maker**

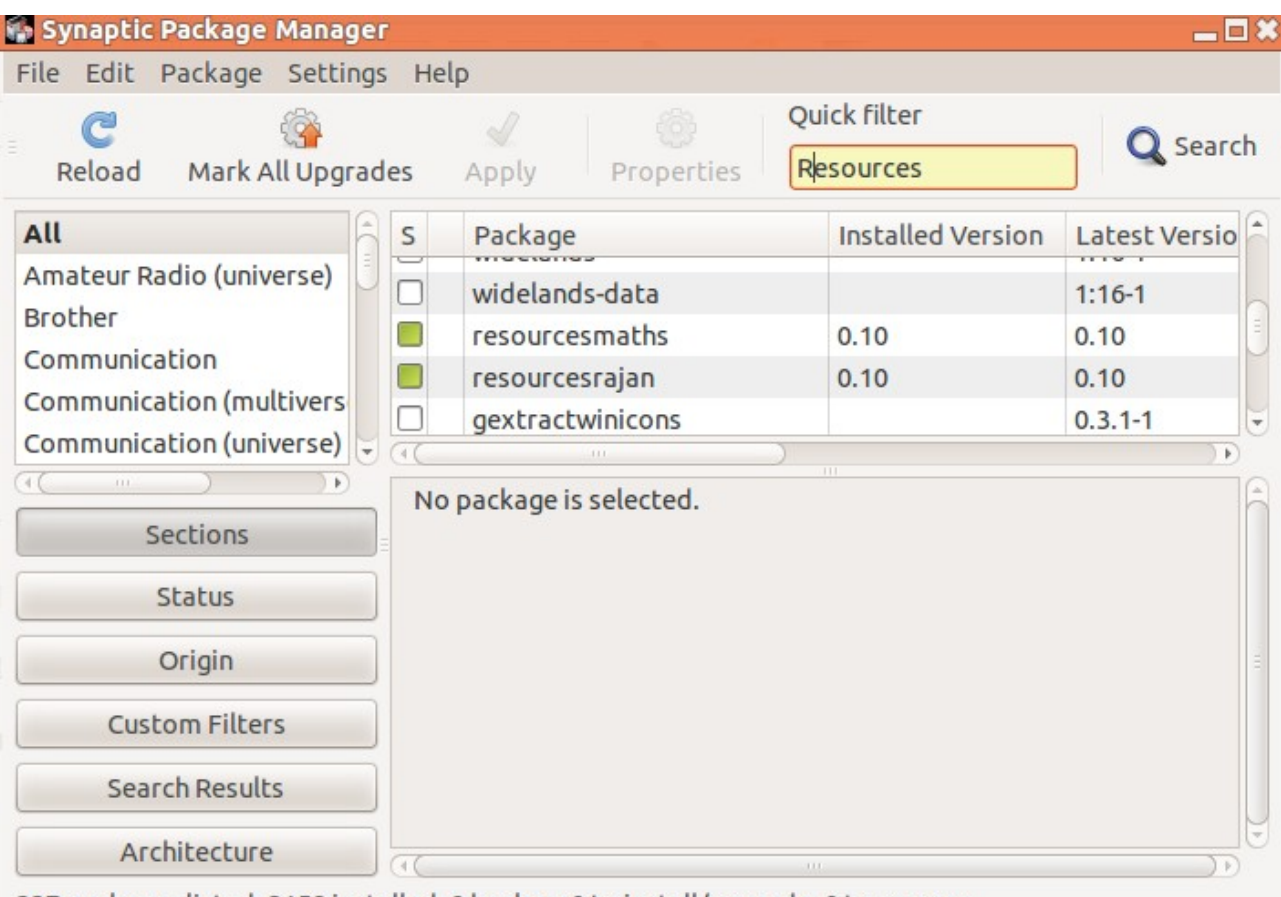

337 packages listed, 3158 installed, 0 broken. 0 to install/upgrade, 0 to remove

Remember the package name, you entered during the build process when selecting files.If you enter **maths** your package name may be **resourcesmaths.**Search for that package .Select the package and mark it for complete remaval and then Apply

> P Rajan Master Trainer [It@school](mailto:It@school) Kasaragod Email[:rajanmastervp@gmail.com](mailto:rajanmastervp@gmail.com) website:www.madhivaliyaparamba.com